# 1027 Release

# Educator's, ProScola users

This latest product update, encompassing versions 1026 and 1027, focuses on enhancing PAD usability and the PDF Teach layout. We've also improved Task creation, allowing teachers to assign tasks without attaching documents. This streamlines task management, including simple student assignments like reading a chapter in a book. We have updated the timeline to reclaim some space and added a warning when editing published lessons.

To view these updates, clear your browser cache (CTRL + refresh) and perform a manual logout and login.

## Teach PDF look and feel Improvement.

We have updated the look and feel of the PDF teach view, including separating the sections, fixing a few formatting issues with the teaser pictures, and the school logo.

You need to edit your existing lesson if you want to update to the new view – be aware that this will erase annotations, so only do this on the new lesson you have not started yet.

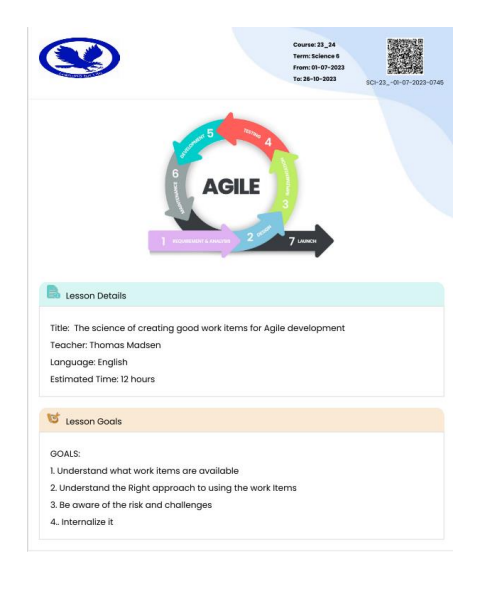

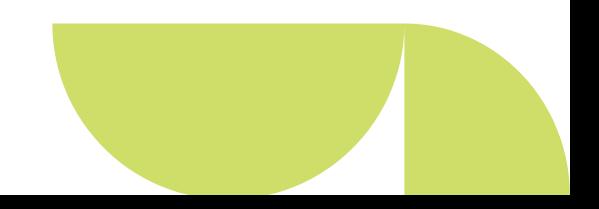

Release date: 11.12.23 support@proscola.com

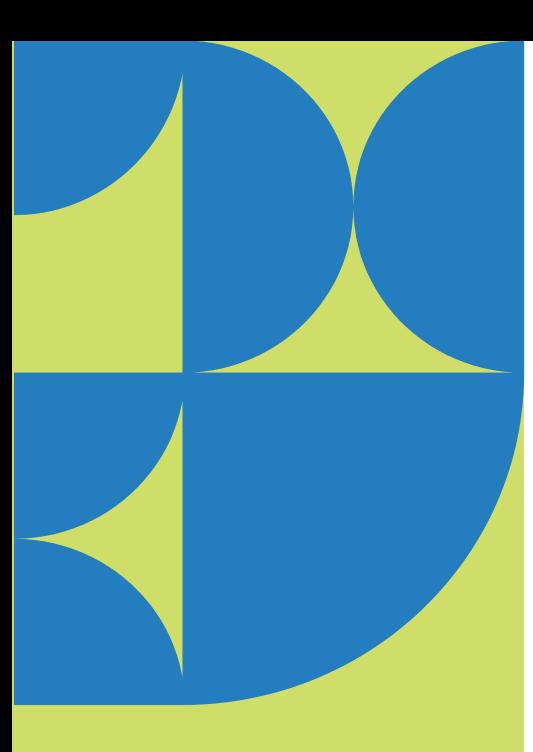

#### 2. Smaller Screen Improvements.

A series of inconveniences and bugs has been rectified on devices with smaller screens, typically smaller iPads and other pad devices, which should lead to a much better student experience.

- Grids doesn't show consistent tasks depending on the device.
- The teaser image doesn't scale on pads and squeezes the title
- The dashboard task grid for students is cut off on small screens
- On smaller screens like iPad, the Menu and solution button overlaps
- Icons are aligned vertically on small screens
- Star rating in grids where rating is collapsed and not operable on small screens
- On small iPads, the lesson grid collapses too much, so action buttons disappear.
- Solutions Label and Edit PDF menu is overlapping on smaller Pads
- The teaser image has an unpredictable view
- The view of the student task grid on small screens is cut off, and the refresh button has no effect.

We hope these changes will help in using ProSocla on smaller devices.

#### Move student action icons to the section headers

The actions, like Disciplinary, Absence and grades, has been moved to the Section header, which reclaims space and allows more space for a lesson to be displayed. The file actions have been moved to the section header for the same reason.

This is beneficial for smaller devices like Mobile phones.

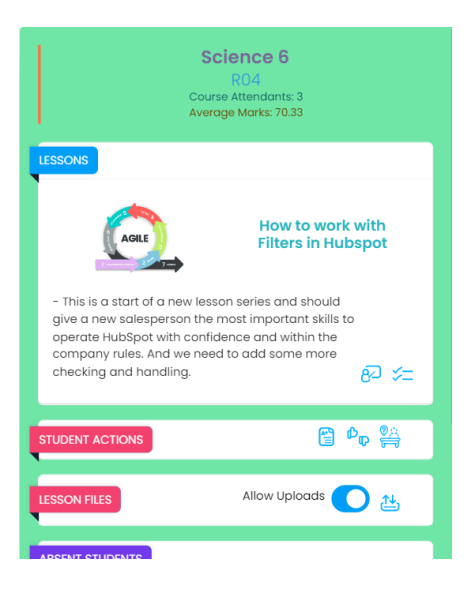

#### Fall highlights

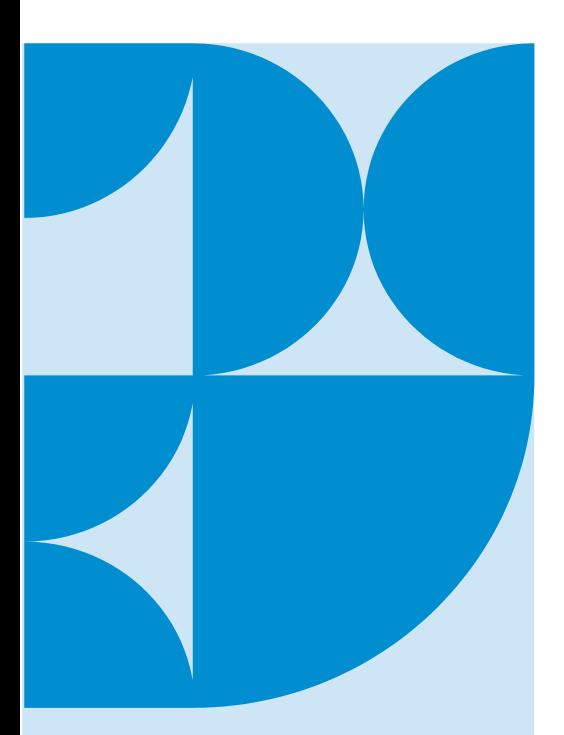

#### Improve the teacher experience while updating lessons.

 $\otimes$ 

**Edit Lesson Confirmation** 

Attention, by changing and updating the lesson, the PDF for this<br>lesson needs to be rebuilt. As the document changes also the<br>annotations on the teach layer learn layers will be deleted in roder to<br>commodate the format an

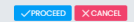

When you, as a teacher, edit a Lesson where the students have already done Annotations, these will be lost. We have now added a warning to avoid this unintentionally happening when you edit a published lesson.

### 3. Centralized Support System

As always, we are really interested in hearing back from you; please let us know if you have any issues or have suggestions – by writing to [support@proscola.com](mailto:support@proscola.com)